## **Oracle Centrally Managed Users (CMU)**

Real-World Lessons Learned

Stefan Oehrli **August 2023**

### **Stefan Oehrli – Data Platforms**

#### stefan.oehrli@accenture.com

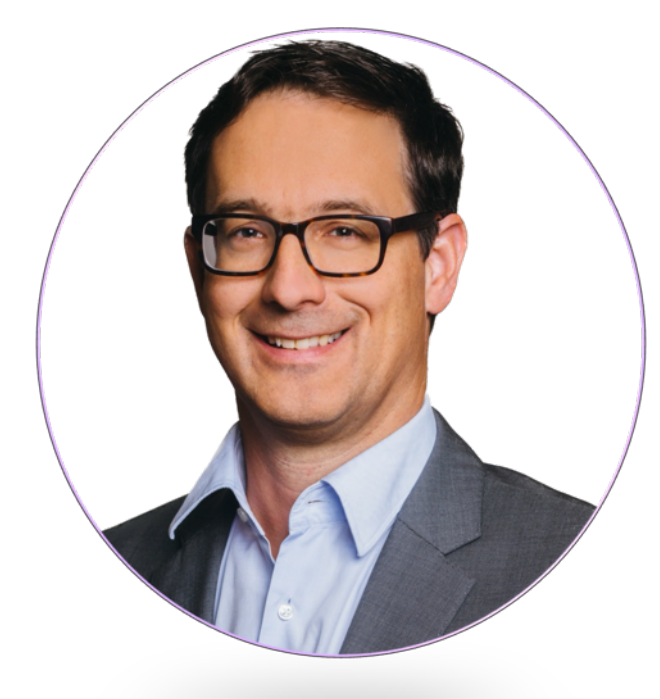

#### Tech Architecture Manager

- Since 1997 active in various IT areas
- More than 25 years of experience in Oracle databases
- Focus: Protecting data and operating databases securely
	- Security assessments and reviews
	- Database security concepts and their implementation
	- Oracle Backup & Recovery concepts and troubleshooting
	- Oracle Enterprise User and Advanced Security, DB Vault, …
	- Oracle Directory Services
- Co-author of the book The Oracle DBA (Hanser, 2016/07)

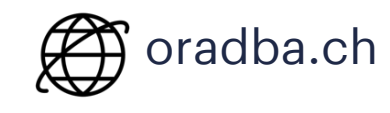

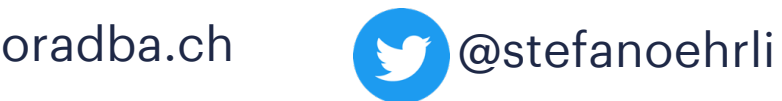

**Oracle ACE** 

**Terraform ASSOCIATE** 

**门 HashiCorp** 

Pro

#### **DATA PLATFORMS**

**WHY?** We are the game changer for our client's data platform projects

**HOW?** Maximum automation, maximum efficiency, maximum quality!

**WHAT?** We build innovative data platforms based on our blueprints, assets and tools.

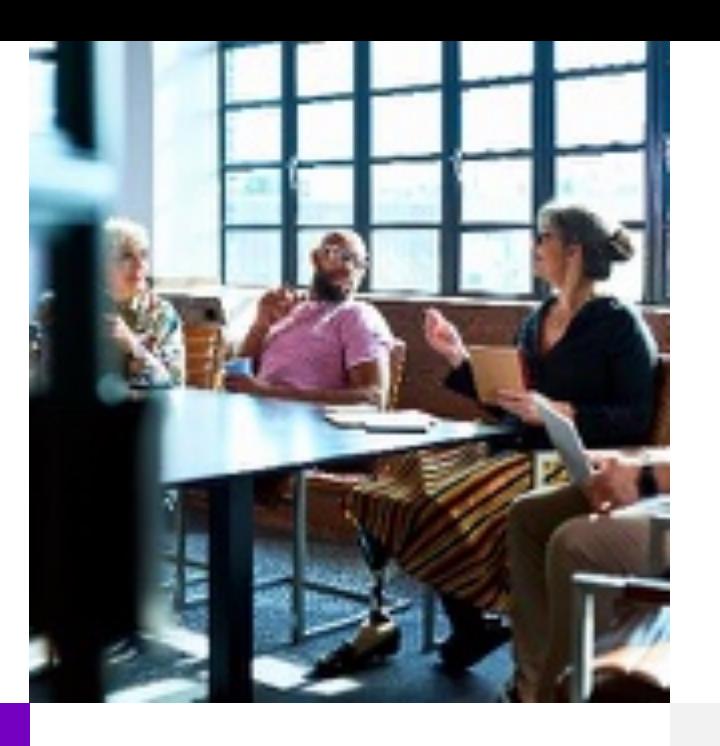

#### **3 key benefits**

1 Architecture expertise from hands-on projects

2 Delivery of tailor-made data platforms

3 Integrated Teams - Like a Rowing team, perfect alignment and interaction.

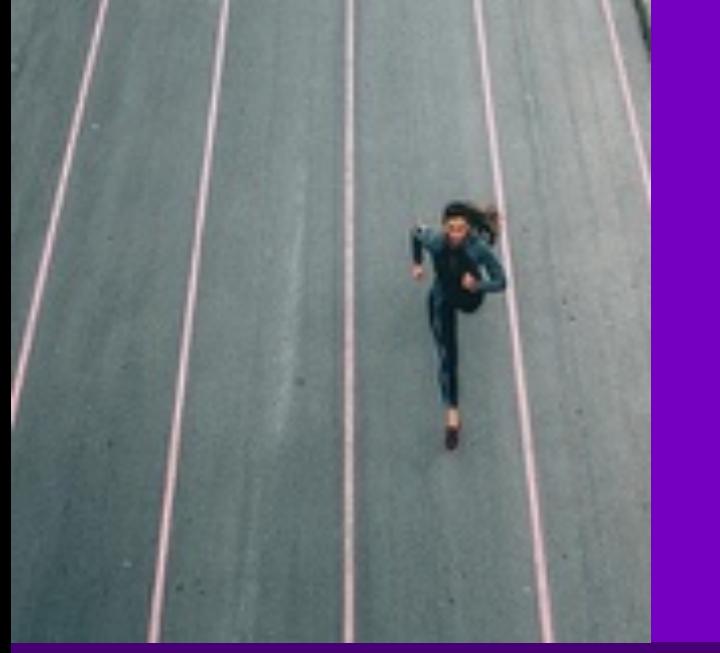

#### **Tools and Blueprints**

Key enabler for the implementation of modern data platforms at a high speed and quality.

#### **Continuous Optimization**

Tools and Blueprints are continuously optimized to the customer and project's needs.

#### **Expertise**

Expert group for modern data platforms from technical implementation to project management and organization

### **Oracle CMU** 1 Introduction

What needs to be considered besides the configuration of Oracle CMU?

- **1**
- CMU in a Nutshell **2**
- Authentication **3**
- Conceptual Considerations **4**
- Good Practice **5**
- Special Use Cases **6**
- Troubleshooting **7**
- Conclusion **8**

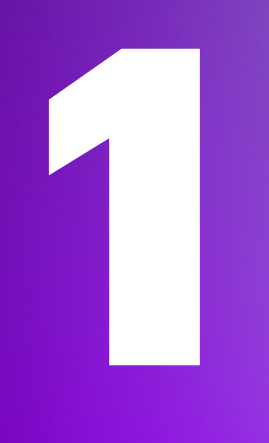

## **Introduction**

Why is Oracle CMU needed at all?

### **The challenge of user management**

Why is user Management still an issue at all?

- Who accesses which data / database where?
	- Authentication and authorization
	- Production, test and development environments
- How are permissions managed?
	- Individual / decentralized by administrators
	- What happens with mutations (function changes, terminations, etc.)?
- Is there a role concept?
	- Will it also be implemented?
- Redundancies
- Integration with Oracle Feature

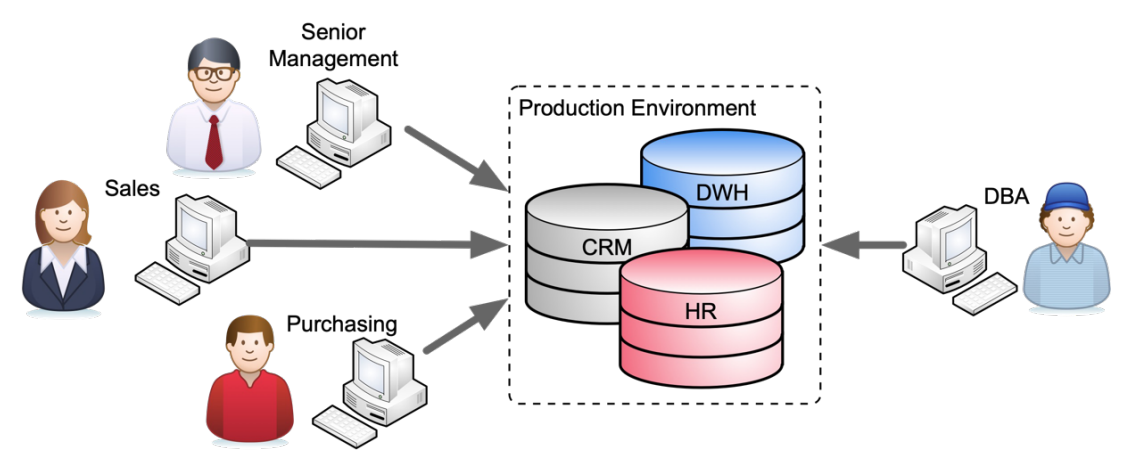

### **Projects**

Where was or is Oracle CMU being implemented?

#### **Swiss financial service provider**

- Integration with IaM solution e.g. provisioning to AD
- Kerberos based authentication
- Mainly power user and DBA's

#### **Insurance company in Switzerland**

- Replacement of Oracle Enterprise User Security
- SSL based authentication

#### **Large German Bank**

• Kerberos based authentication

#### **Swiss National Bank**

• Kerberos based authentication

Several small and medium-sized enterprises

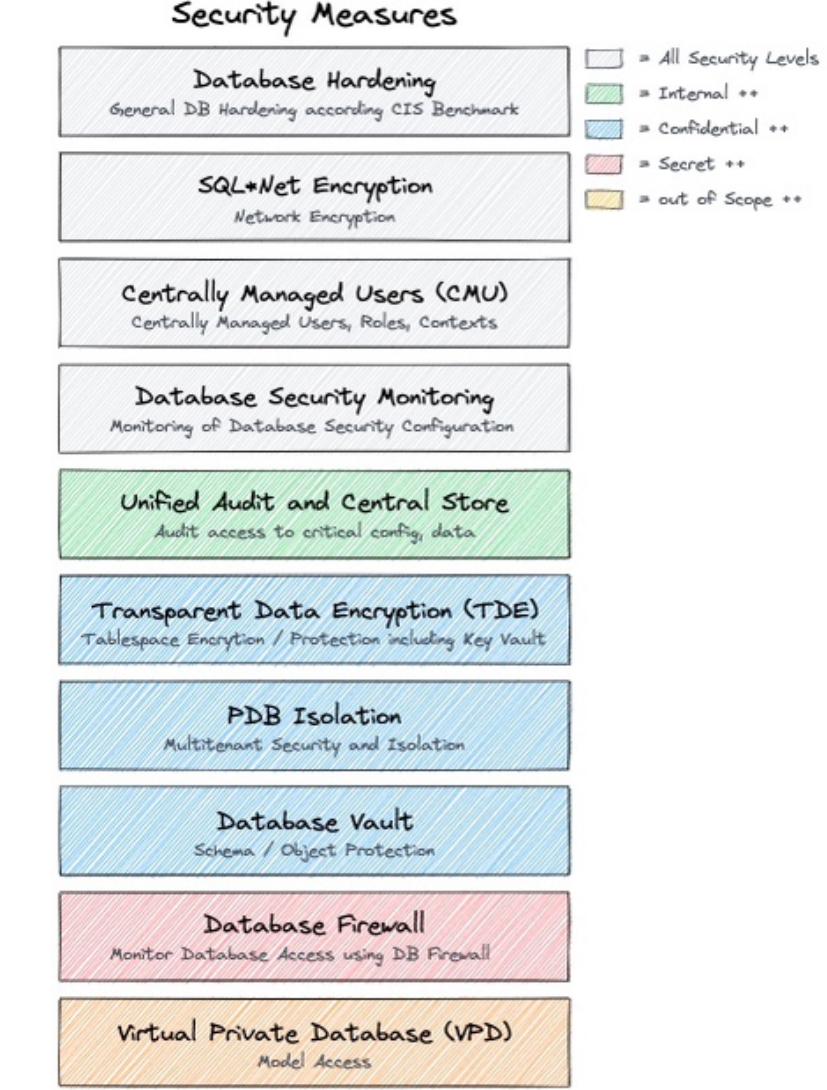

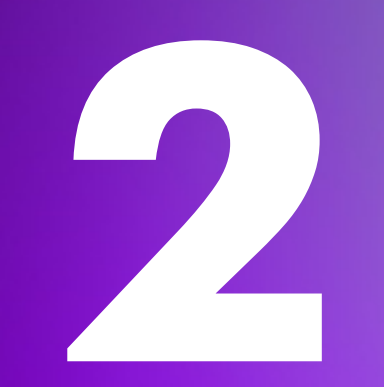

## **CMU in a Nutshell**

Architecture, Structure and Functionality of **CMU** 

### **Oracle CMU in a Nutshell**

#### Easy Integration into Active Directory

- New security feature as of Oracle Database Release 18c
- Centrally Managed User CMU…
	- … does not require an additional Oracle directory
	- … enables the administration of users directly in MS AD
	- … does not require an additional license but
	- $\ldots$  Supported only by Oracle Enterprise or Express Edition  $\odot$
	- $\ldots$  not supported in Oracle Standard Edition  $\odot$
- Supports common authentication methods
	- Password- , Kerberos- und PKI / SSL authentication
- Requires a password filter and an AD schema extension
- Requires an AD service account
- Perfect for small and medium-sized businesses

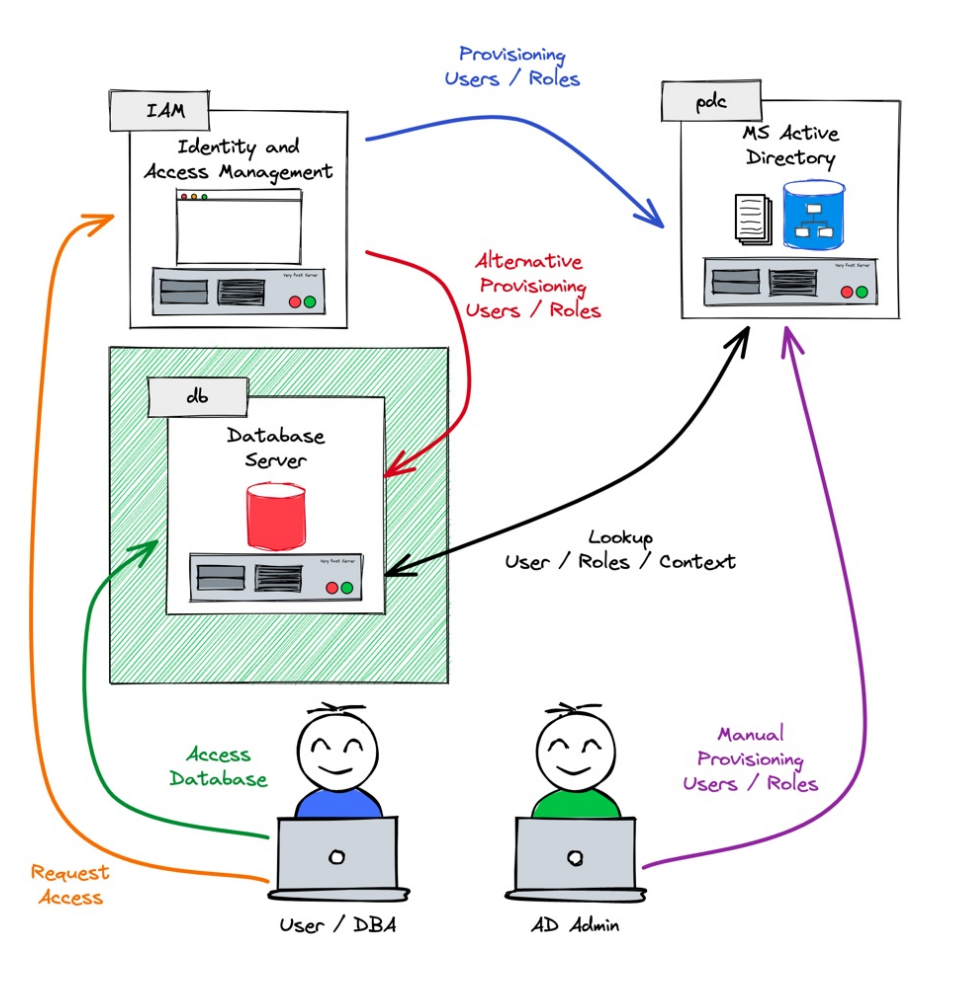

### **Alternatives?**

#### What options are there besides CMU?

Oracle Enterprise User Security (EUS)

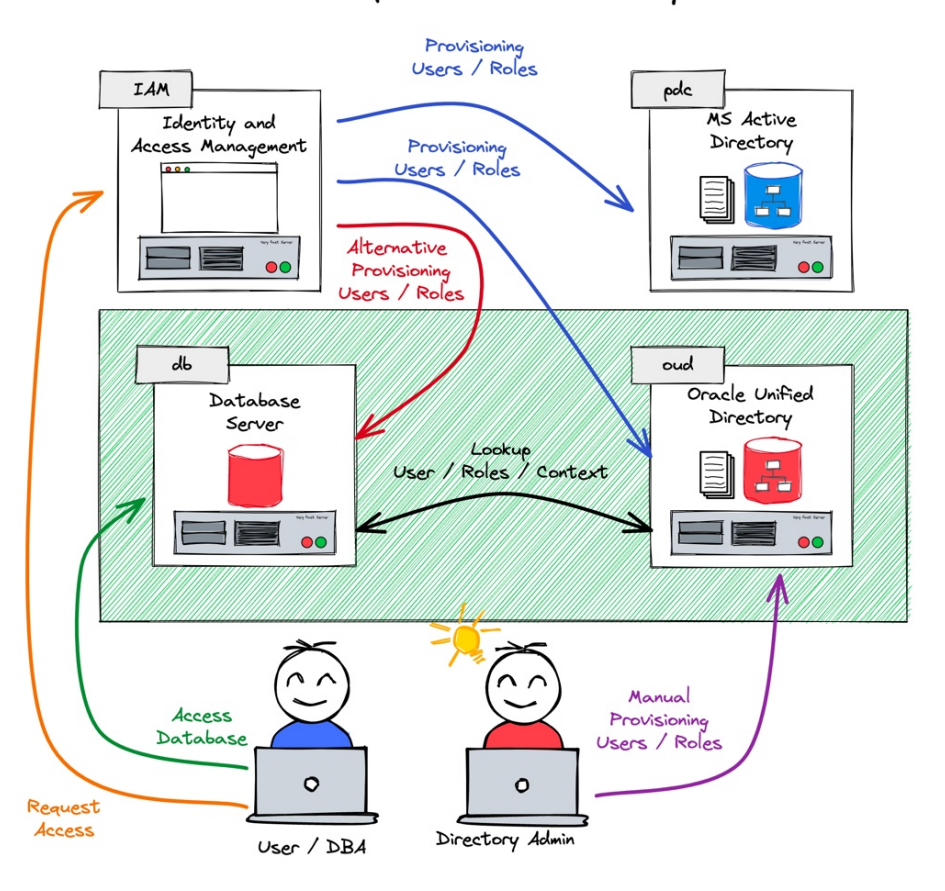

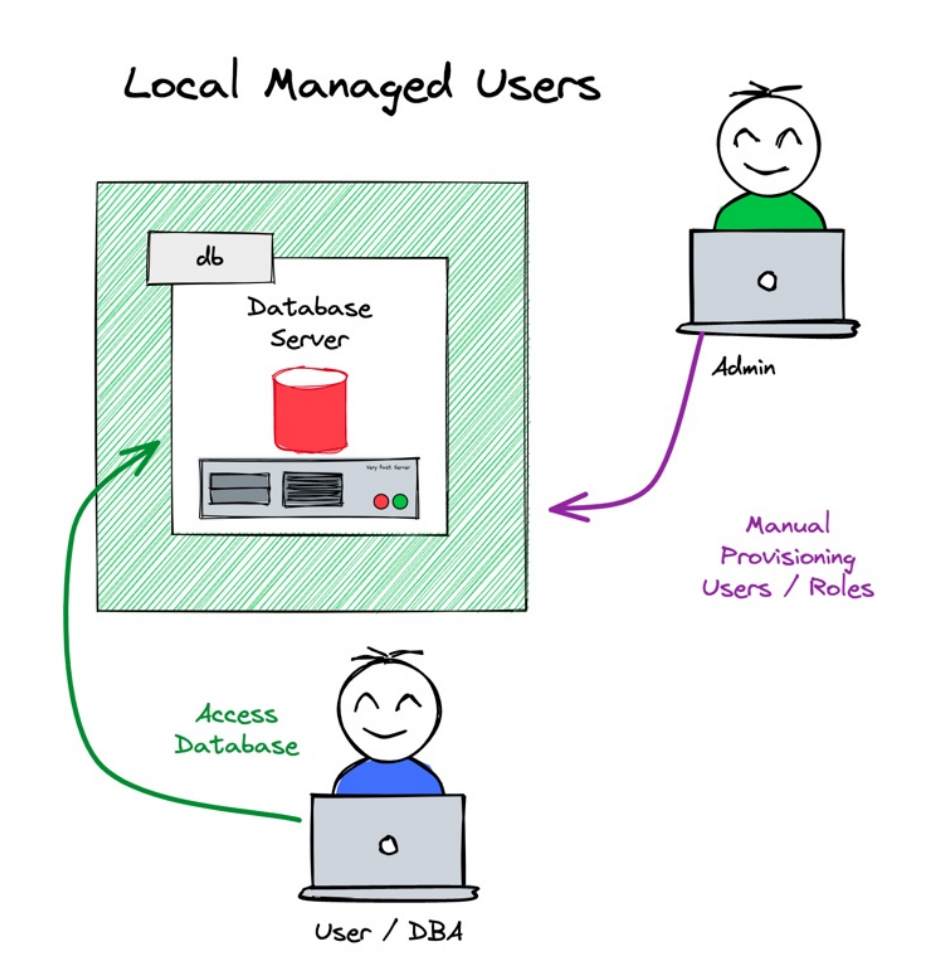

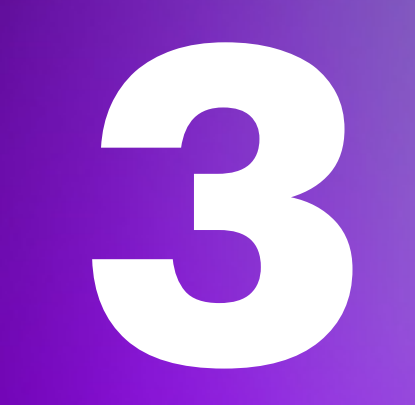

## **Authentication**

Which Authentication Method to Choose?

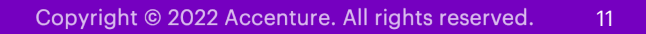

### **Active Directory plug-in or not**

Why do we need a plug-in?

- Authentication at Oracle is either...
	- … external i.e. OS, Kerberos, SSL, etc.
	- … password respectively hash based
- For password based authentication Oracle must have access to a password hash
	- **USER\$** for database authentication
	- **userPassword** for LDAP EUS based
	- **orclCommonAttribute** for AD based
- Active Directory is not fully LDAP v3 compliant
	- It use its on method to store credentials
- CMU as well EUS requires a Plugin on MS AD
	- Filter DLL with an AD Schema extension for **orclCommonAttribute**

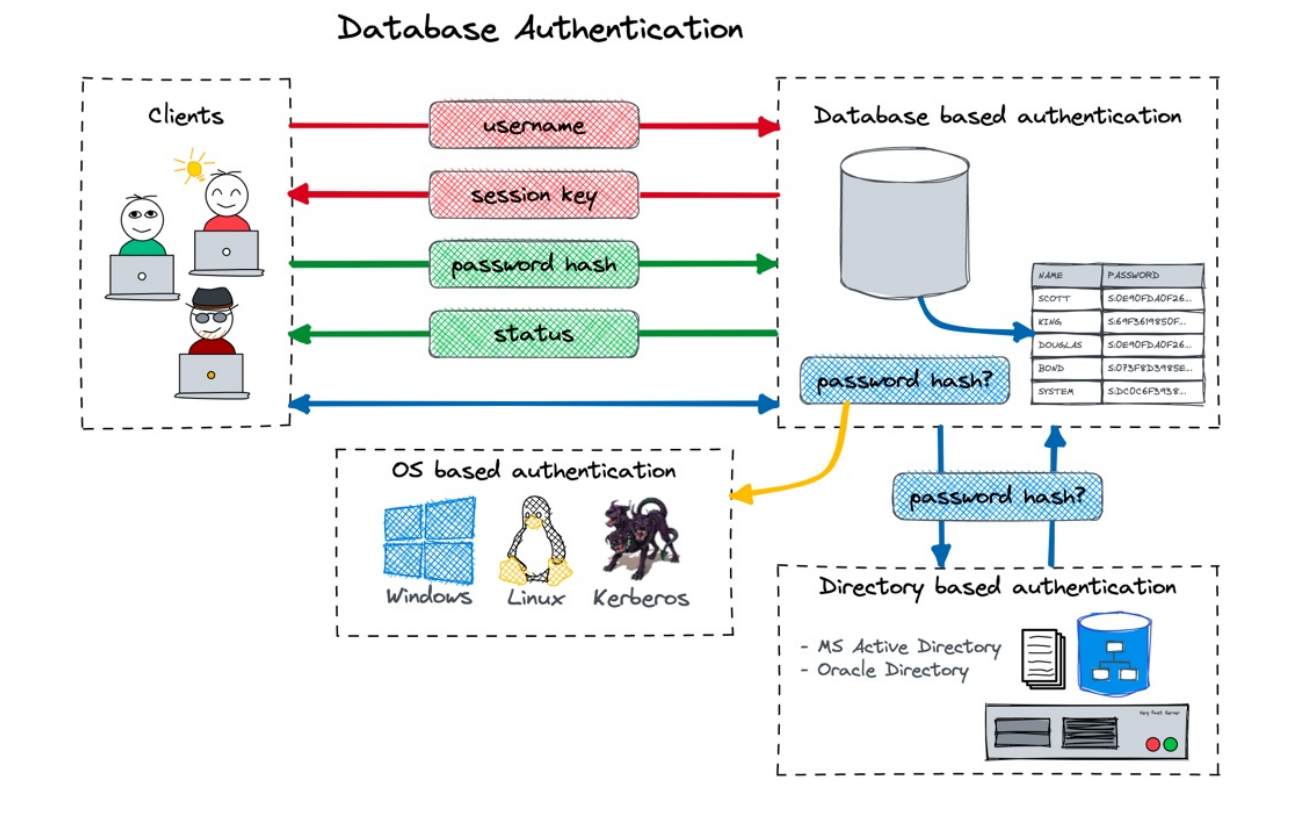

### **Oracle Password Filter Plugin**

#### A few insights into the Password Plugin…

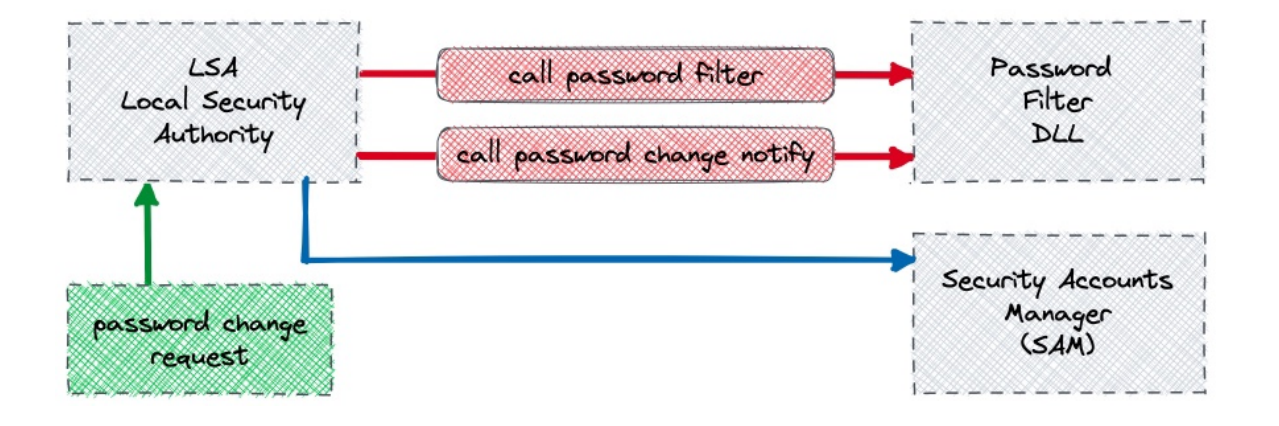

#### **MAXIMUM FLEXIBILITY AND COMPATIBILITY ONLY WITH THE PLUGIN**

- The AD Plugin is installed using *opwdintg.exe*
- The following changes are performed
	- Install a filter DLL
	- Introduce AD schema extension
	- Add default groups ORA\_VFR\_11G, ORA\_VFR\_12G, ORA\_VFR\_11G
- Latest Version is official signed and a valid LSA
- Downsides
	- Requires AD Reboot
	- Schema change can not be remove
- Standard Windows / AD Interface
	- Also used by other products

### **Alternative Kerberos Authentication**

Oracle "**strong**" respectively network authentication

- Kerberos requires three parties
	- Key Distribution Center (KDC) providing the Authentication Service (AS) and Ticket Granting Service (TGS)
	- Service, Service Principle (SPN) providing a service
	- Client requesting access
- Other terms
	- Ticket Granting Ticket (TGT)
	- Key Table file keytab for short, stores long-term keys for one or more SPNs
	- Kerberos Credential Cache "ccache", holds Kerberos credentials, during validity period
- Basis for a range of tools and services
- KDC is integrated with MS Active Directory

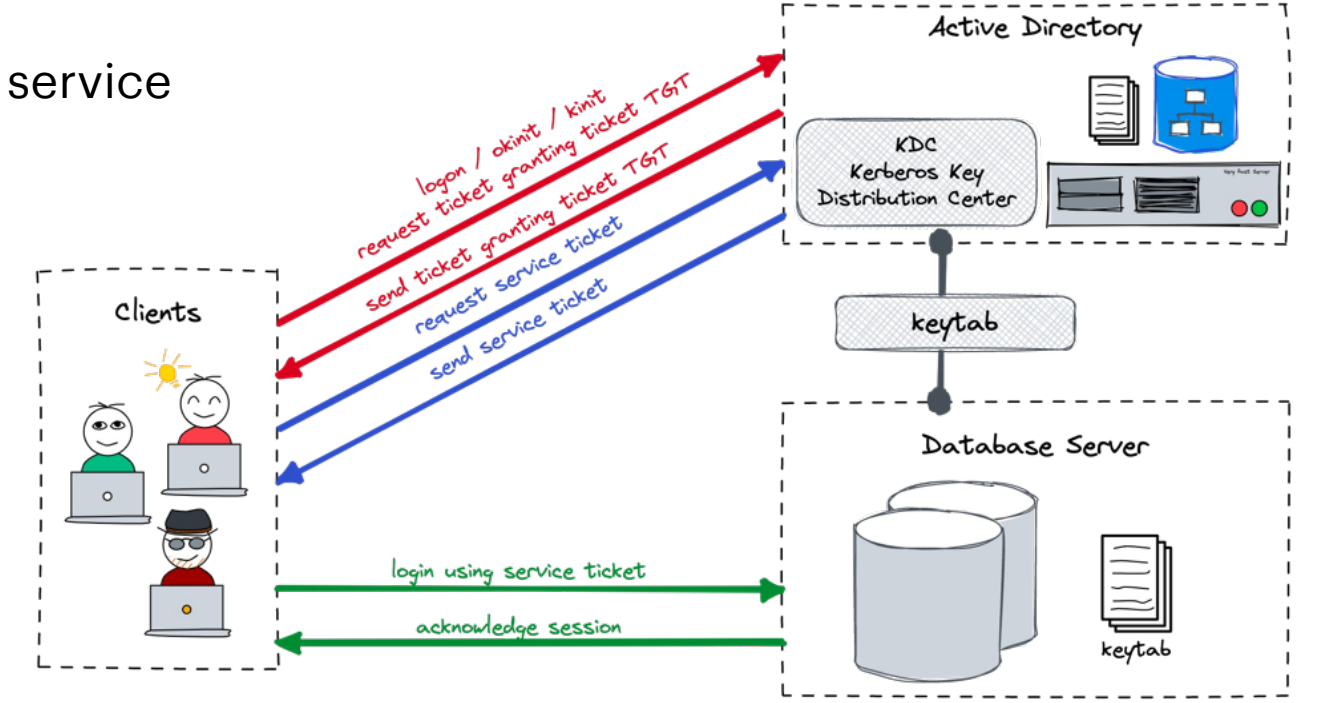

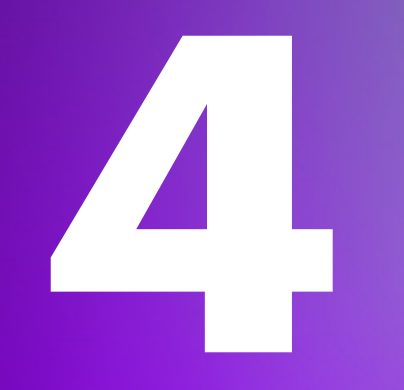

## **Conceptual Considerations**

What to consider when introducing CMU

### **Shared or exclusive mapped Schemas**

CMU, like EUS, offers two types of global user mapping

- **Shared Global Users** e.g. database user is mapped to directory group
	- Centralized management of user authorization in Active Directory
	- Reduce user management in the database
	- DB user "share" the same resources in the database
- **Private Global Users** e.g. database user is mapped to a directory user
	- Exclusive user / resource in the database
	- Users must still be created in the database
	- Recommended for users with own objects
- **Global Roles** to grant privileges to private or shared global users
	- Database global roles mapped to directory groups
	- give member users additional privilege

### **Shared or exclusive mapped Schemas**

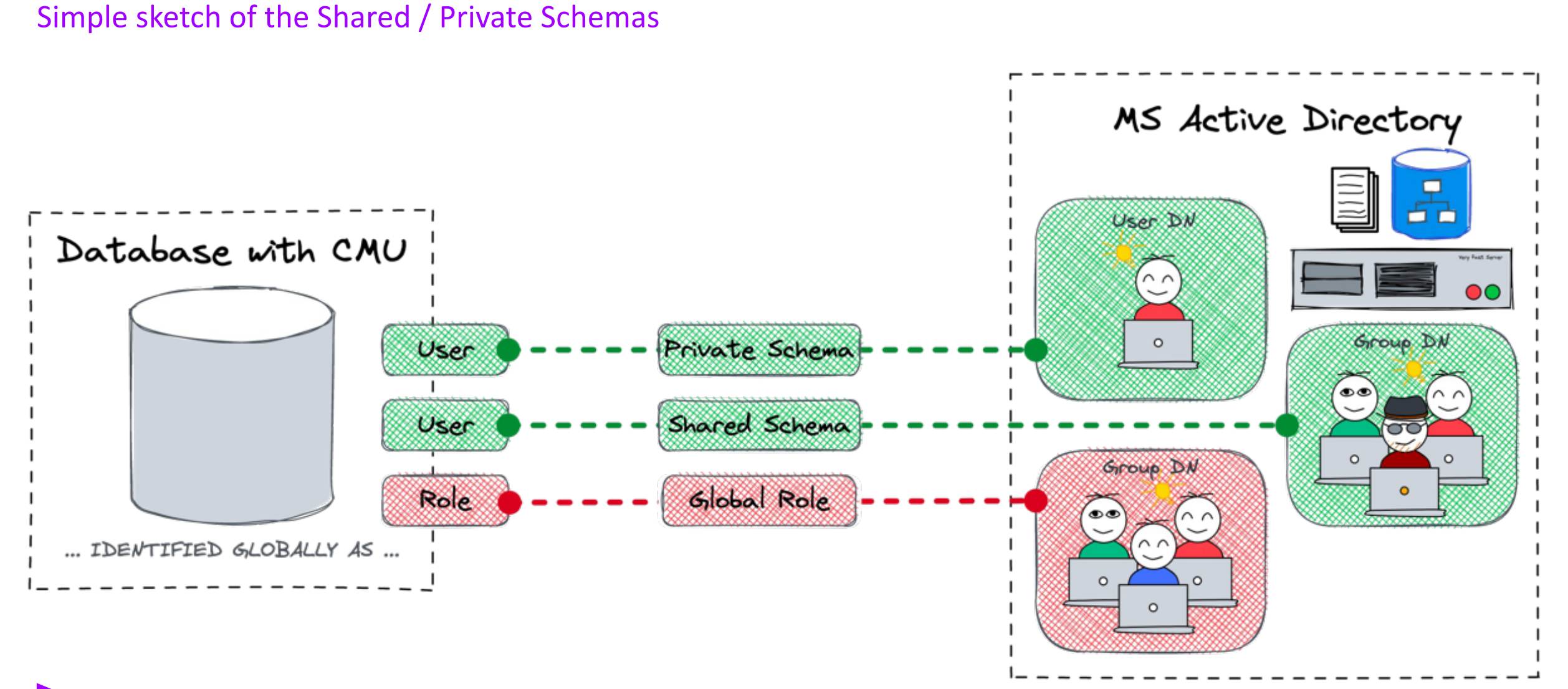

### **Proxy User with Oracle CMU**

- Early version of Oracle CMU used to have issues with proxy connect
- As of now proxy permissions or GRANT CONNECT TRHOUGH does work

SQL> ALTER USER scott GRANT CONNECT THROUGH cmu\_user; User altered.

- But do we want to allow GRANT CONNECT TRHOUGH for all global shared users?
- Same problem applies to administrative rights such as SYSDBA

```
SQL> GRANT sysdba TO cmu_users;
Grant succeeded.
```
• **Solution:** Either map user to *exclusive schemas* or create *dedicated schemas* for these users

### **The ORA-28306 Problem**

Multiple user Mapping…

- A user could be in several groups mapped to different shared global schemas
- Default behaviour is a successful login to any of these schemas (recent Oracle releases)
- Old behaviour respectively by setting the parameter \_ldap\_warning\_on\_multi\_shared\_mappings

```
SQL> conn fleming/LAB42-Schulung
ERROR:
ORA-28306: The directory user has 2 groups mapped to different database global users.
Connected.
```
#### **Solution**

- Keep your AD groups clean e.g. User may only be member in one group used for mapping
- Use exclusive schema mapping
- Keep your user/role concept agile so that the error is not an issue

### **User and Role Concept**

Simplified user Entitlement and Assignment

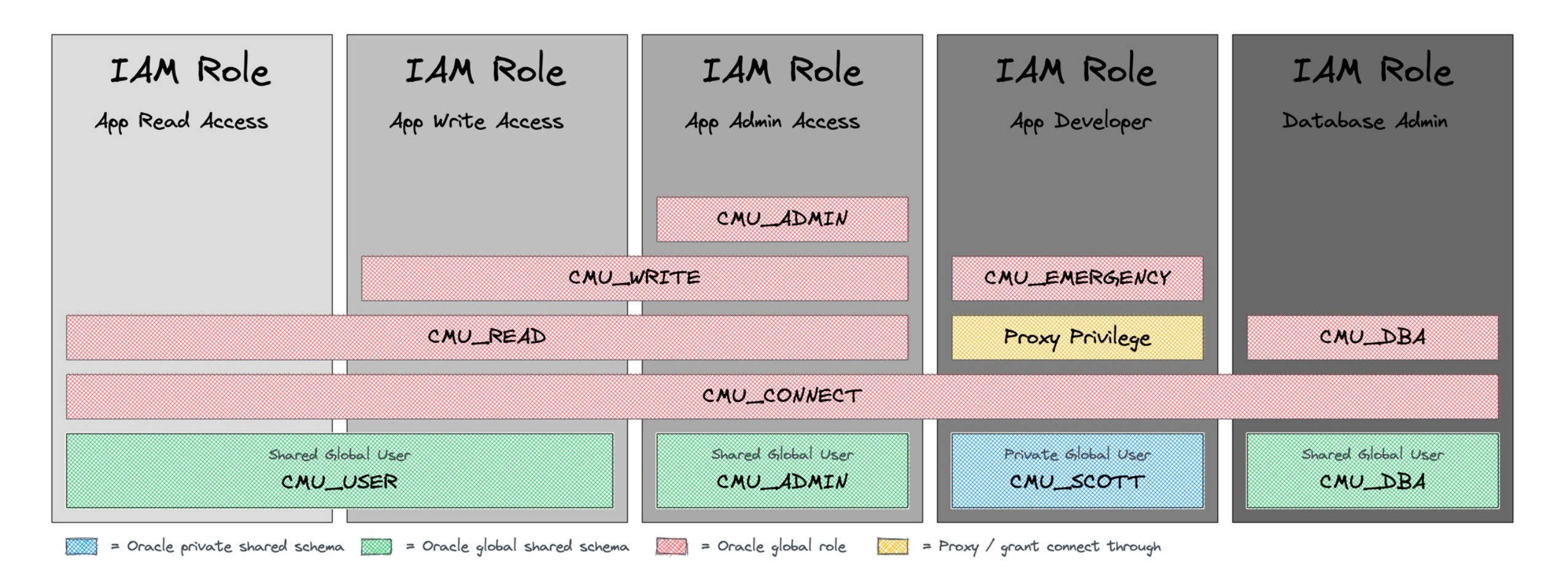

### **User Entitlement and Mapping - READ**

User with read only access

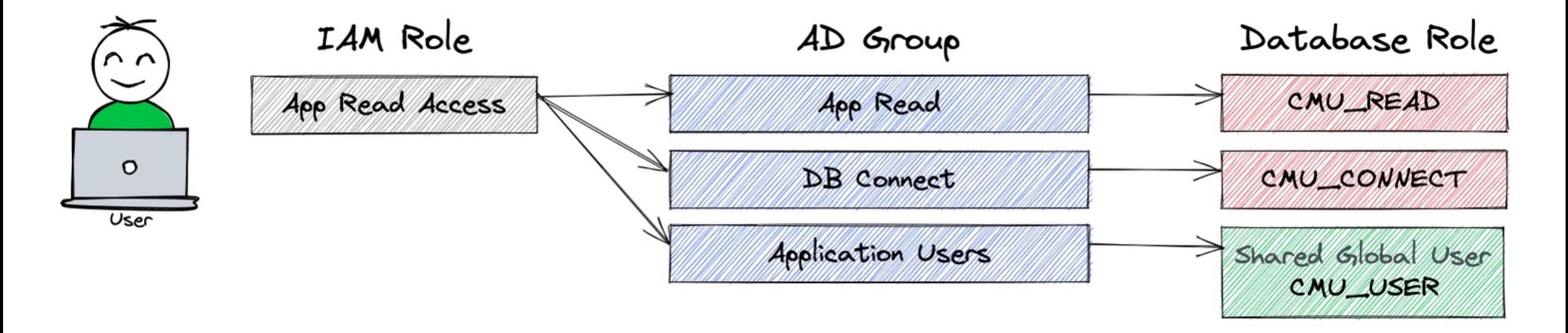

CREATE USER cmu user IDENTIFIED GLOBALLY AS 'cn=Application Users,ou=groups,dc=trivadislabs,dc=com'; CREATE ROLE cmu connect IDENTIFIED GLOBALLY AS 'cn=DB Access, ou= groups,dc=trivadislabs,dc=com'; CREATE ROLE cmu read IDENTIFIED GLOBALLY AS 'cn=Application Read, ou= groups,dc=trivadislabs,dc=com';

### **User Entitlement and Mapping - Write**

User with read write access

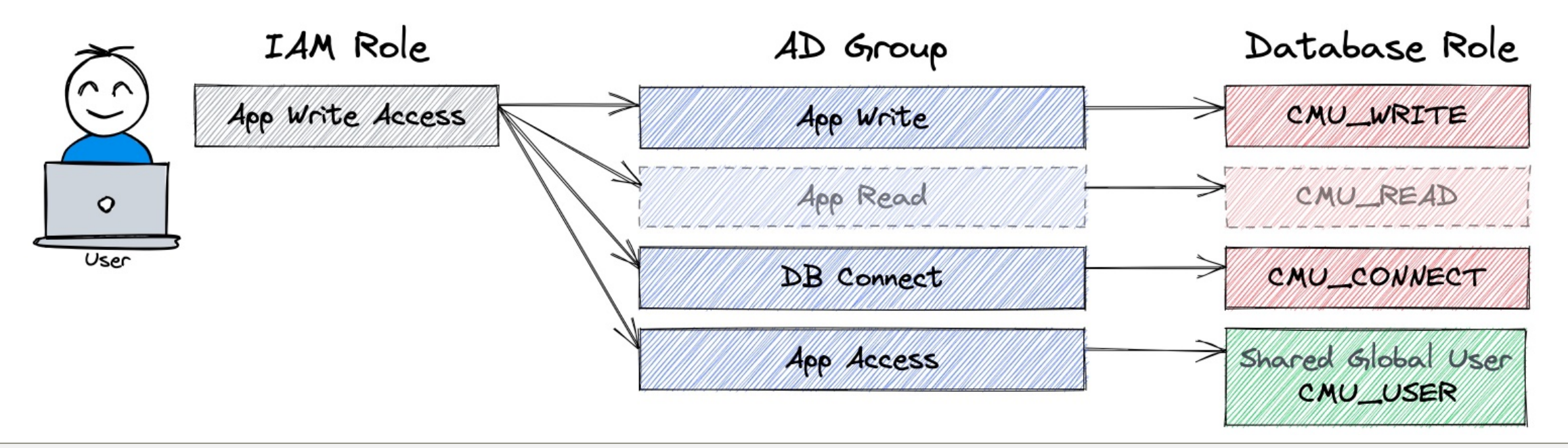

CREATE USER cmu user IDENTIFIED GLOBALLY AS 'cn=Application Users,ou=groups,dc=trivadislabs,dc=com'; CREATE ROLE cmu connect IDENTIFIED GLOBALLY AS 'cn=DB Access, ou= groups,dc=trivadislabs,dc=com'; CREATE ROLE cmu write IDENTIFIED GLOBALLY AS 'cn=Application Write, ou= groups,dc=trivadislabs,dc=com'; GRANT cmu read TO cmu write;

### **User Entitlement and Mapping - Admin**

User with admin access

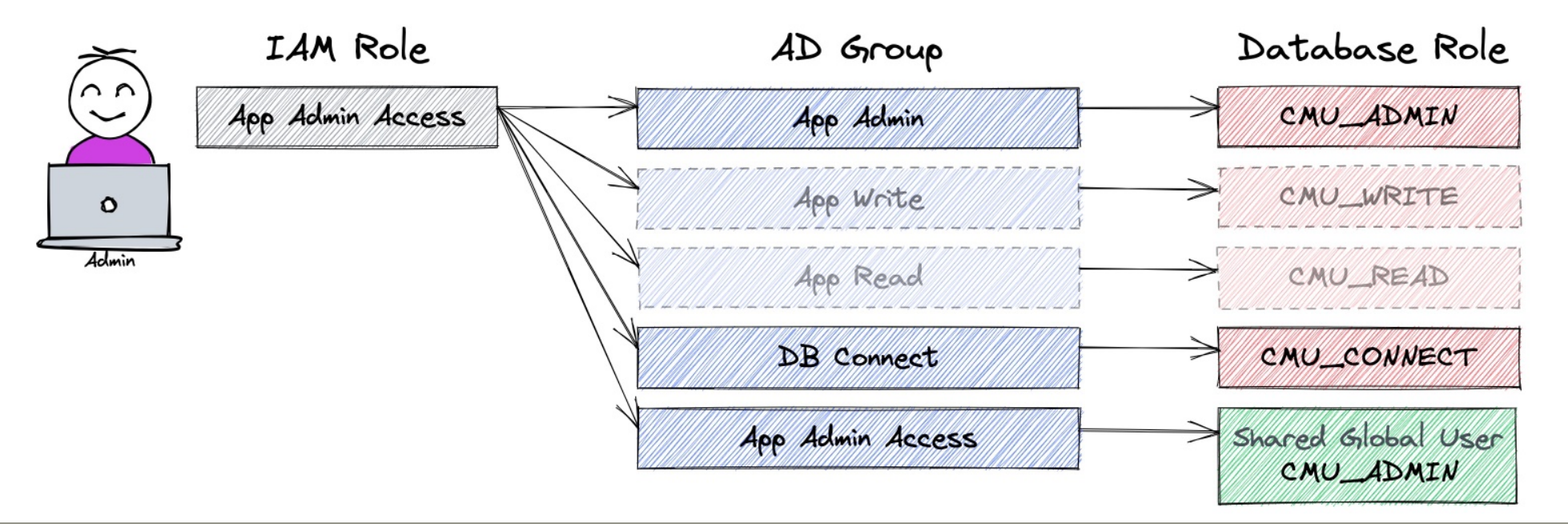

CREATE USER cmu admin IDENTIFIED GLOBALLY AS 'cn=Application Admins, ou=groups,dc=trivadislabs,dc=com'; CREATE ROLE cmu connect IDENTIFIED GLOBALLY AS 'cn=DB Access, ou= groups,dc=trivadislabs,dc=com'; CREATE ROLE cmu admin IDENTIFIED GLOBALLY AS 'cn= Application Admins, ou= groups,dc=trivadislabs,dc=com'; GRANT cmu read TO cmu write; GRANT cmu write TO cmu admin;

### **User Entitlement and Mapping - Developer**

User with development access

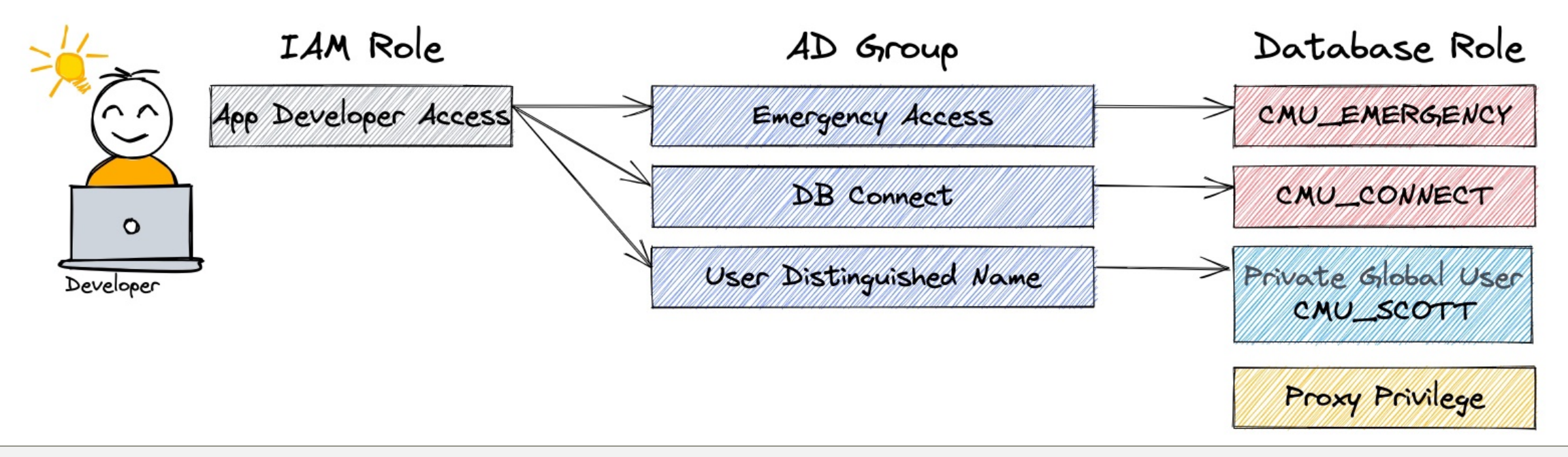

CREATE USER cmu scott IDENTIFIED GLOBALLY AS 'cn=Scott,ou=peoples,dc=trivadislabs,dc=com'; CREATE ROLE cmu connect IDENTIFIED GLOBALLY AS 'cn=DB Access, ou= groups,dc=trivadislabs,dc=com'; CREATE ROLE cmu\_emergency IDENTIFIED GLOBALLY AS 'cn=Application Emergency,ou= groups,dc=trivadislabs,dc=com'; ALTER USER app\_schema GRANT CONNECT THROUGH cmu\_scott;

### **User Entitlement and Mapping - DBA**

User with DBA access

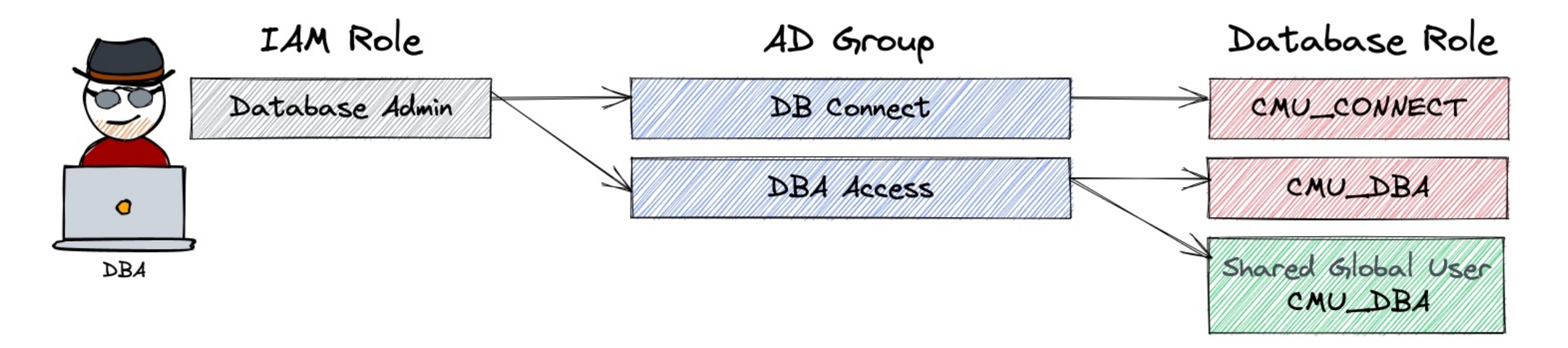

CREATE USER cmu dba IDENTIFIED GLOBALLY AS 'cn=Database Admins, ou=groups,dc=trivadislabs,dc=com'; CREATE ROLE cmu connect IDENTIFIED GLOBALLY AS 'cn=DB Access, ou= groups,dc=trivadislabs,dc=com'; CREATE ROLE cmu dba IDENTIFIED GLOBALLY AS 'cn=Database Admins, ou=groups,dc=trivadislabs,dc=com'; GRANT sysdba TO cmu\_dba;

### **User Entitlement and Mapping - Consideration**

Create new roles or alter existing roles?

- Create a corresponding **user and role concept** (or adapt an existing)
- Use whenever possible **global shared schemas** rather than **private global schemas**
	- Reduce manual work on the database e.g. to create exclusive mappings
- Global shared schema has to be an AD group
	- e.g. ObjectClass *GroupOfUniqueNames* rather than *OrganisationalUnit*
	- Oracle EUS it is *OrganisationalUnit*
- Make sure user is only member of one group
- Grant privileges via global roles rather with direct grants

GRANT app write TO cmu write;

**5**

## **Good Practice**

Tips on how to avoid common mistakes

### **Configuration via DB Property**

#### How to configure CMU?

- Configuration is done for early versions of 18c / 19c via *sqlnet.ora* and *dsi.ora*
	- *sqlnet.ora* is used to specify the WALLET\_LOCATION
	- *dsi.ora* or *ldap.ora* is used to specify the Active Directory
- Newer version allows the configuration via **directory object** and database property **CMU\_WALLET**
	- Functionality requires patch [31404487](https://updates.oracle.com/ARULink/PatchDetails/process_form?patch_num=31404487) up to and including *19.9.0.0*
- **CMU\_WALLET** allows the configuration on a per PDB level
	- Database property can be set on the PDB
- The **directory object** must point to a folder containing the following files:
	- *dsi.ora* used to specify the Active Directory
	- *Oracle Wallet* with the Active Directory service credentials i.e. username, password, distinguished name and AD root certificate

### **Configuration via DB Property– Example**

Simple example of configuring CMU with DB properties…

#### • *dsi.ora* configuration file

DSI DIRECTORY SERVERS = (ad.trivadislabs.com::636) DSI DEFAULT ADMIN CONTEXT = "dc=trivadislabs,dc=com" DSI\_DIRECTORY\_SERVER\_TYPE = AD

#### • Create the CMU wallet using *orapki*

orapki wallet create -wallet \$TNS\_ADMIN/cmu -pwd <WALLET PASSWORD> -auto\_login

#### • Add the CMU user credentials to the wallet

mkstore -wrl . -createEntry ORACLE.SECURITY.USERNAME cmuread mkstore -wrl . -createEntry ORACLE.SECURITY.DN CN=cmuread, CN=Users, DC=trivadislabs, DC=com mkstore -wrl . -createEntry ORACLE.SECURITY.PASSWORD <CMU PASSWORD>

#### • Add the root certificate to the wallet

orapki wallet add -wallet . -pwd <WALLET PASSWORD> -trusted cert -cert \$TNS ADMIN/cmu/root.crt

### **Configuration via DB Property– Example**

Simple example of configuring CMU with DB properties…

#### • Create the directory object for the CMU configuration

CREATE OR REPLACE DIRECTORY cmu conf dir AS '/u01/app/oracle/network/admin/cmu';

#### • Set the database property CMU\_WALLET

ALTER DATABASE PROPERTY SET cmu\_wallet='CMU\_CONF\_DIR';

#### • Set additional parameter for password based LDAP authentication

```
ALTER SYSTEM SET ldap directory access='PASSWORD';
ALTER SYSTEM SET ldap directory sysauth ='YES' scope=spfile;
```
#### • Start to create global users and roles

CREATE USER cmu users IDENTIFIED GLOBALLY AS 'cn=Trivadis LAB Users, ou=Groups,dc=trivadislabs,dc=com'; CREATE ROLE cmu connect IDENTIFIED GLOBALLY AS 'cn=Trivadis LAB Users, ou=Groups,dc=trivadislabs,dc=com';

### **Hidden Parameter**

#### Is there anything else that can be configured?

#### • A couple of hidden parameter available to control CMU / LDAP behavior

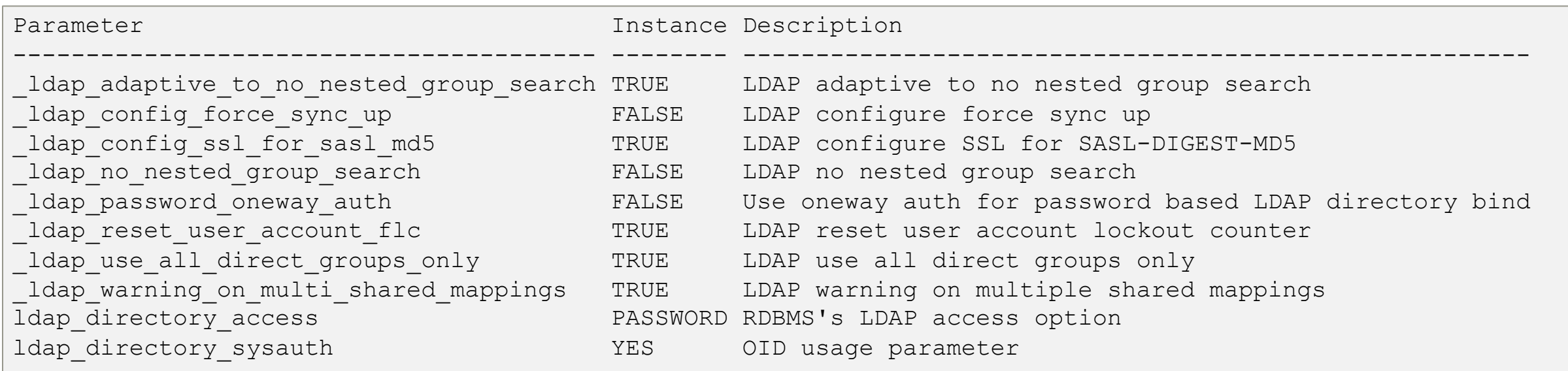

- Interesting in connection with CMU **\_ldap\_no\_nested\_group\_search, \_ldap\_use\_all\_direct\_groups\_only, \_ldap\_warning\_on\_multi\_shared\_mappings**
- But use them wisely. May have impact on the LDAP query performance

### **Multiple Group DN**

Multiple user Mapping…

- Keep the mapping of global shared users low
	- The more you have the more you have to maintain
- Avoid users in multiple AD groups
	- The mapping of the users is not explicit
	- You may run into ORA-28306: The directory user has 2 groups mapped to …
	- Depending on the Database version and / or setting of parameter **\_ldap\_warning\_on\_multi\_shared\_mappings**
- Explicit set the parameter **\_ldap\_warning\_on\_multi\_shared\_mappings** to get a user information

ALTER SYSTEM SET "\_ldap\_warning\_on\_multi\_shared\_mappings"*=*TRUE SCOPE=BOTH;

### **Oracle Net Service Names**

What happens to the Oracle Net Service Names?

- Oracle CMU covers only authentication and authorization
- Database services are **not registered** in active directory
- *Oracle Net Service Names* as configured in *sqlnet.ora* – TNSNAMES, EZCONNECT,…
- Directory Based *Oracle Net Service Names* highly recommended
- Various options available:
	- **Active Directory**: requires AD schema updates
	- **Oracle Directory**: Could either be *Oracle Unified Directory*  (OUD) or *Oracle Internet Directory* (OID) without any additional license
	- **Other LDAP Servers**: OpenLDAP, 389-DS, RHDS etc. requires corresponding LDAP schema for *Oracle Net Service Names*

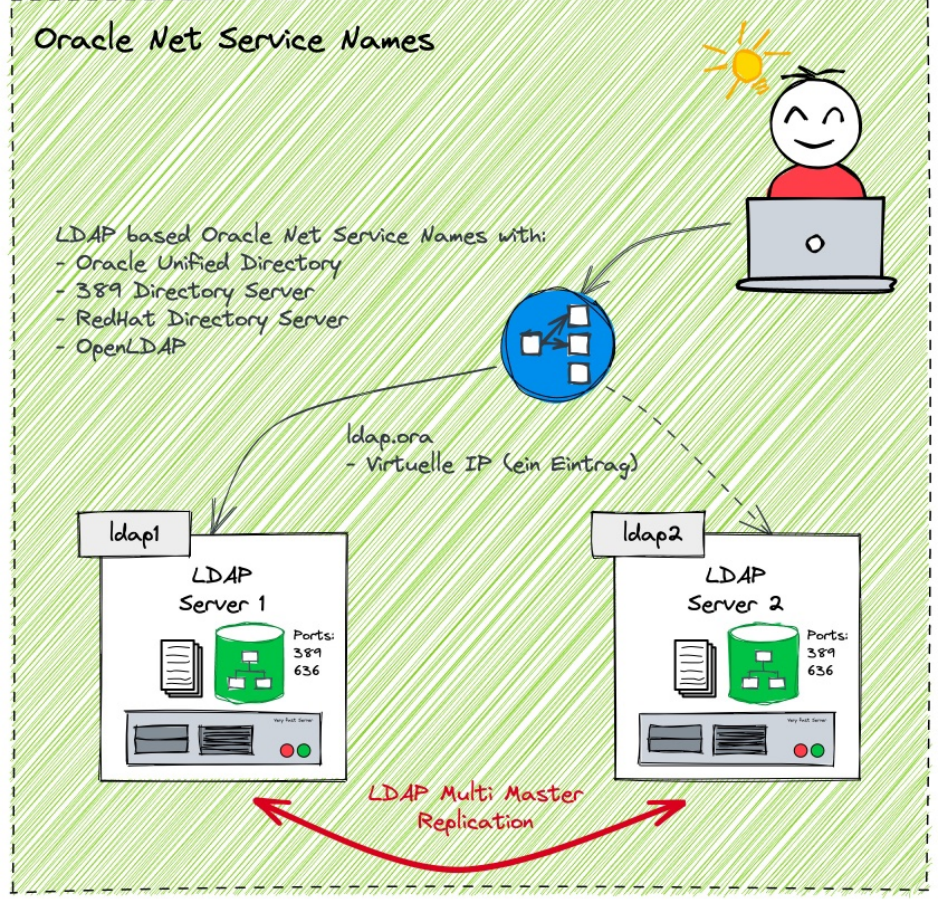

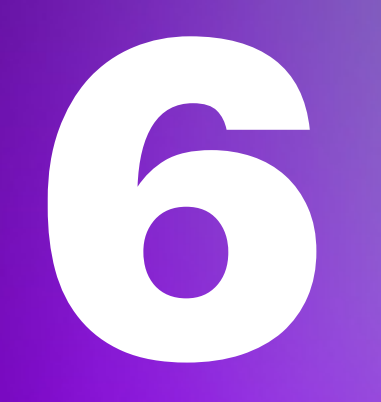

## **Special Use Cases**

How much does it cost?

### **Oracle Multitenant**

How to handle central Authentication / Authorisation in container databases?

- CMU also works analogously for container DBs
- Can be configured on CDB Level and/or PDB level
- Global shared users can be local or common
	- Common global shared schemas allows access across all PDB
	- Local global shared schemas only allows local access

#### **Comprehensive user and role concept gets even more important**

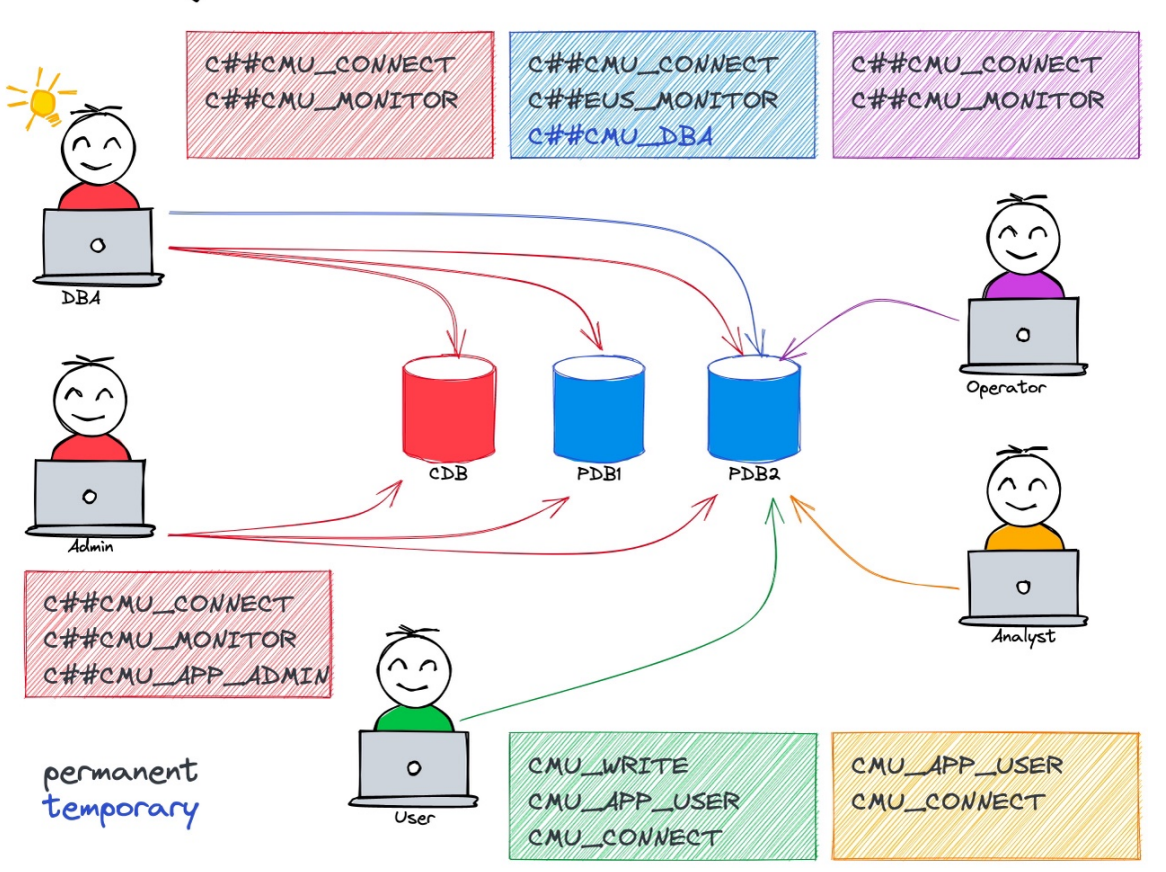

#### Access using CMU in Container DBs

### **Oracle Enterprise Manager Cloud Control**

What to consider when using Oracle CMU with OEM?

- CMU works transparently in OEM
- **No special** configuration if password authentication is in use
- **Kerberos** authentication requires further action
	- Use of Global Named Credential for Database Kerberos
	- OEM requires a *krb5.conf* file either in
	- default location */etc/krb5.conf*
	- TNS\_ADMIN folder configured in OEM
	- Security folder of JDK

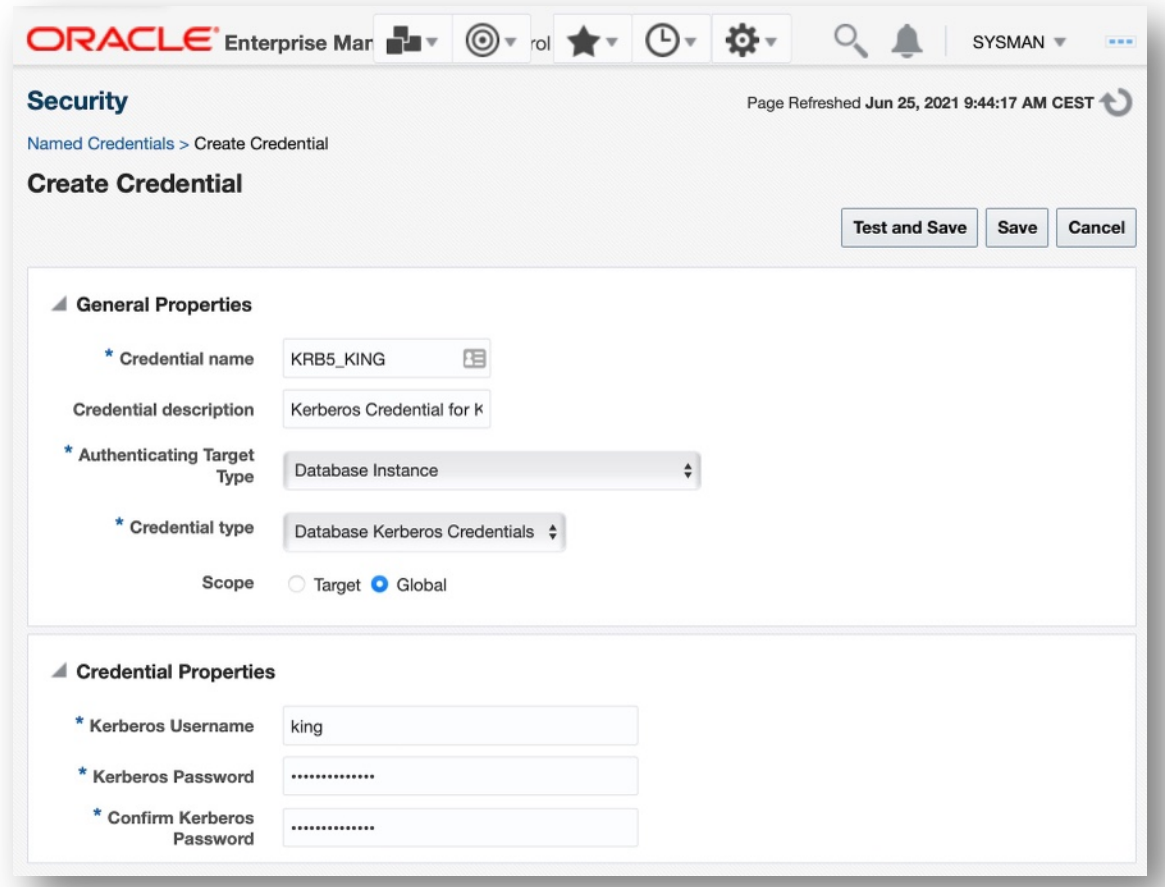

### **Use Case Emergency Access**

Method for temporarily granting higher privileges

#### **Problem**

- Certain power user, developer etc. requires more privileges e.g., DBA like privileges
- These critical privileges should be granted only for a specified period of time e.g., for troubleshooting, schema update etc.
- Must be done without DBA intervention
- Active session roles per user not globally "visible"

#### **Solution**

- Create a global role with corresponding privileges
	- Mapped to some kind of emergency access AD group
- Add user temporary to this AD group => Implemented via IAM self-service
- Check that sessions do not exceed the time limit

### **Preparations**

Simple example of configuring emergency access…

#### • Create global role **CMU\_DBA\_EMERGENCY** with **DBA** privileges

```
CREATE ROLE cmu_dba_emergency IDENTIFIED GLOBALLY AS 'cn=Emergency 
Access,ou=Groups,dc=trivadislabs,dc=com';
GRANT dba TO cmu_dba_emergency;
```
#### • Audit Policies to collect emergency access information

CREATE AUDIT POLICY cmu\_emergency\_access ACTIONS LOGON WHEN 'SYS\_CONTEXT(''SYS\_SESSION\_ROLES'',''CMU\_DBA\_EMERGENCY'')=''TRUE''' EVALUATE PER SESSION; AUDIT POLICY cmu emergency access BY CMU USERS;

#### • Enable the Audit for the **SYS\_SESSION\_ROLES** Context for **CMU\_USERS**

AUDIT CONTEXT NAMESPACE sys session roles ATTRIBUTES cmu dba emergency BY CMU USERS;

### **Monitor Usage**

Simple example of configuring emergency access…

#### • Query **unified\_audit\_trail** and **v\$session** to get information on emergency access

```
SELECT
   a.event timestamp,
   a.dbusername,
   a.external userid,
   s.osuser,
   s.sid,
   s.serial#,
   a.application contexts,
   CASE WHEN event_timestamp < sysdate-1/1440 THEN 'EXPIRED'
   ELSE 'VALID' END EM_ACCESS_STATUS
FROM 
   unified audit trail a, v$session s
WHERE 
    a.sessionid=s.audsid AND a.dbusername = 'CMU_USERS';
```
### **Kill the expired sessions**

Simple example of configuring emergency access…

- Kill expired sessions manually using **ALTER SYSTEM KILL SESSION**
- Create a **PROCEDURE** to kill expired sessions
	- Using query example as basis
	- Define role name and valid time as parameter
- Create a **DBMS\_SCHEDULER** job to automatically kill expired sessions regularly
	- Scheduler kill job on an hourly intervall

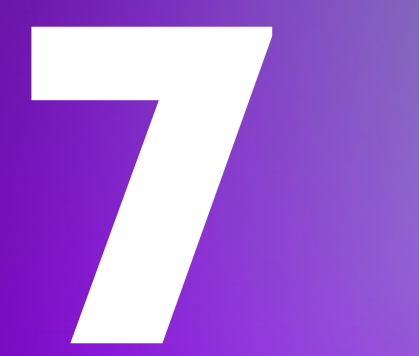

## **Troubleshooting**

Alternative Solutions and Products

### **Get Information about the current User**

Who is logged in as shared / private global user?

- *v\$session* may show OS user in case of Kerberos authentication
- Each user can query his session context *USERENV* using the function *sys\_context*
	- o SESSION\_USER, PROXY\_USER, AUTHENTICATION\_METHOD, IDENTIFICATION\_TYPE, AUTHENTICATED\_IDENTITY, ENTERPRISE\_IDENTITY, etc

SELECT sys context('userenv','SESSION USER') FROM dual; SELECT sys context ('userenv', 'ENTERPRISE IDENTITY') FROM dual;

#### • Role information

SELECT role FROM session roles ORDER BY role;

### **Get Information about the current User**

Collect current user information with SYS\_CONTEXT

#### • Excerpt of Trivadis BasEnv script *sousrinf.sql* output

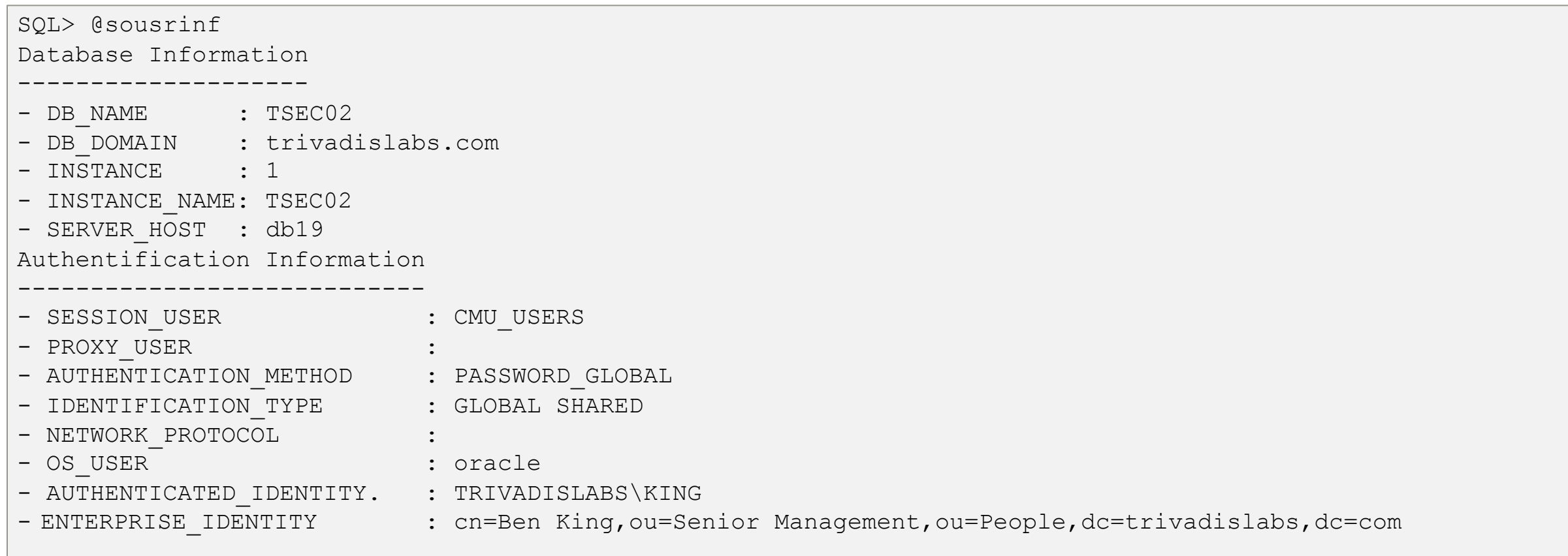

### **Kerberos Troubleshooting**

A few tips when you have to troubleshoot Kerberos Authentication…

- In case of problems, you will usually get the error *ORA-01017 Invalid Username/Password*
- My Oracle Support Note [185897.1,](https://support.oracle.com/epmos/faces/DocumentDisplay?id=185897.1) [1380469.1](https://support.oracle.com/epmos/faces/DocumentDisplay?id=1380469.1) and [1375853.1](https://support.oracle.com/epmos/faces/DocumentDisplay?id=1375853.1) provide troubleshooting hints
- In general, there is no way around SQLNet tracing
- A few common errors:
- Kerberos configuration is missing or incorrect
	- Services like KDC, server and client cannot be resolved via DNS
	- Network connection problem
	- Time shift between client / server
	- Problems with the keytab file
	- Wrong / missing cipher in keytab file
	- Wrong / kvno Number due to password reset of SPN account
	- Missing Kerberos file
	- Wrong service principle name e.g., not in format *oracle\hostname@REALM*

### **CMU Troubleshooting**

A few tips when you have to troubleshoot CMU…

- In case of problems, you will usually get the error *ORA-01017 Invalid Username/Password* or *ORA-28030*
- Error may be misleading. It really means could not validate that the credential is valid
	- Bad password
	- DC unreachable (due to setup, networking, routing, permissions, or server down)
- Good practice to search the root cause:
	- 1. Check if the password is correct
	- 2. Verify if user is locked or password expired
	- 3. Verify the wallet location
	- 4. Verify if ports are open
	- 5. Verify if AD credentials are correct

### **CMU Troubleshooting – Wallet**

#### • Checking the Wallet information of the service account

cd \$TNS\_ADMIN/cmu orapki wallet display -wallet . -pwd <WALLET PWD> mkstore -wrl . -viewEntry ORACLE.SECURITY.DN mkstore -wrl . -viewEntry ORACLE.SECURITY.PASSWORD mkstore -wrl . -viewEntry ORACLE.SECURITY.USERNAME

#### • Check if a simple bind is possible via LDAPS port 636

ldapbind -h trivadislabs.com -p 636 -U 2 -W "file:/u00/app/oracle/network/admin/cmu" \ -P <WALLET PASSWORD> -D "cn=cmuread,cn=Users,dc=trivadislabs,dc=com" -w '<CMU PASSWORD>'

#### • Query the LDAP / Active Directory via LDAP port 389

ldapsearch -h trivadislabs.com -p 389 -D "cn=cmuread,cn=Users,dc=trivadislabs,dc=com" -w <CMU PASSWORD> \ -U 2 -W "file:/u00/app/oracle/network/admin/cmu" -P <WALLET PASSWORD> -b "dc=trivadislabs,dc=com" \ -s sub "(sAMAccountName=King)" dn orclCommonAttribute

### **CMU Troubleshooting - Tracing**

#### • Enable CMU trace event

ALTER SYSTEM SET EVENTS='trace[gdsi] disk low';

• Analyse trace file

```
grep -i kzlg *.trc
```
• Disable CMU trace event

ALTER SYSTEM SET EVENTS ='trace[gdsi] off';

• See also Oracle Support Note [2470608.1](https://support.oracle.com/epmos/faces/DocContentDisplay?id=2470608.1)

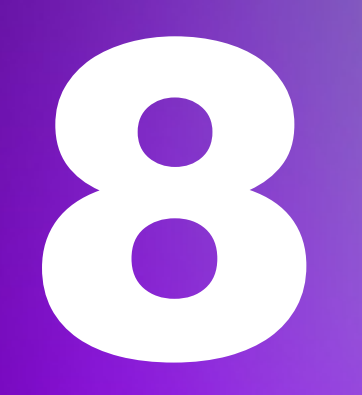

## **Conclusion**

Is CMU a Feature for your Database Environment?

### **Conclusion**

#### Is the CMU worth considering?

- Oracle Centrally Managed Users is a good alternative to EUS
	- Although some conceptual considerations must be made
	- Dedicated Oracle Net Service Names solutions
- The feature has evolved since its introduction in Oracle 18c
	- Easier configuration
	- A couple of fixed bugs
- Smooth integration AD using Kerberos authentication
- Maximum client flexibility only with the password filter
- A clear security strategy is a highly recommended

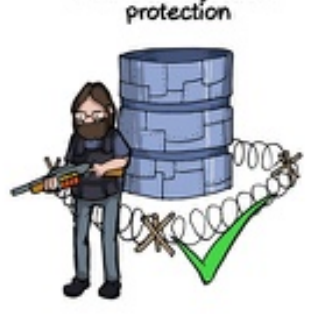

Anti-SQL-injection

**SSL and OpenSSL** up to date

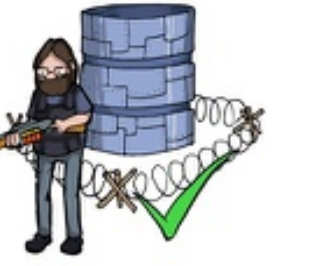

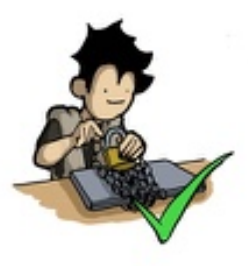

Passwords hashed with salt

Multi-factor authentication on the back-office

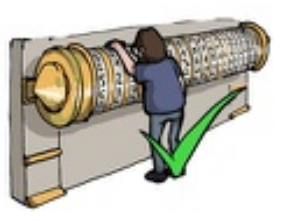

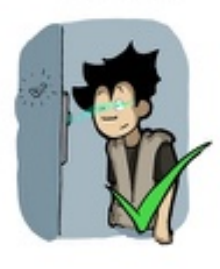

AES encryption on sensitive data

Preventing the PM from<br>sending the whole unencrypted database by email

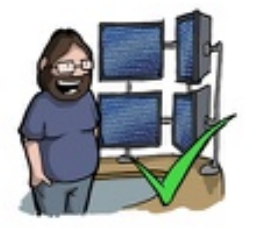

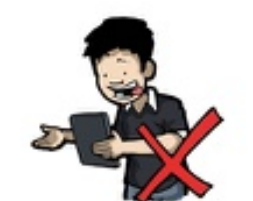

## **Even with Oracle CMU, there is no way around creating a comprehensive user and role concept**

# **Thank You**

### **Oracle Centrally Managed Users (CMU)**

Documentation, White Papers, Support Notes and other Links

- Oracle<sup>®</sup> Database Security Guide 21c Configuring Centrally Managed Users with Microsoft **[Active Directory](https://docs.oracle.com/en/database/oracle/oracle-database/21/dbseg/integrating_mads_with_oracle_database.html)**
- [2462012.1](https://support.oracle.com/epmos/faces/DocContentDisplay?id=2462012.1) How to Configure Centrally Managed Users For On-Premise Databases Release 18c or Later Releases
- [2470608.1](https://support.oracle.com/epmos/faces/DocContentDisplay?id=2470608.1) Tracing CMU connection issues
- [2595894.1](https://support.oracle.com/epmos/faces/DocContentDisplay?id=2595894.1) ORA-28043 Connecting Using Centrally Managed Users (CMU)
- OraDBA Blog Post [Oracle Password Filter for AD, a few exciting insights](https://www.oradba.ch/wordpress/2020/09/oracle-password-filter-for-ad-a-few-exciting-insights/)
- OraDBA Blog Post **Easy replacement of tnsnames.ora with LDAP Directory Server**